## **Pairing with your iPhone**

To pair your iPhone with Passport Max:

- 1. Ensure Passport Max power is ON.
- 2. On your iPhone, enter the Settings menu.
- 3. Tap **General,** then **Bluetooth.**
- 4. Ensure Bluetooth is ON.
- 5. Passport Max should appear under devices.

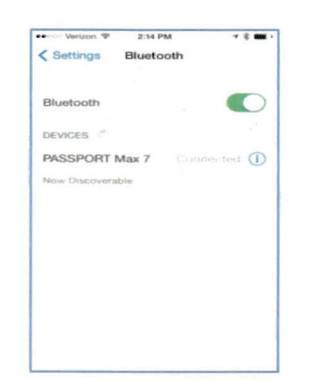

6. Tap **Passport Max** to pair the device to your iPhone. Connected will display to right of Passport Max if your BT connected.

## **Downloading ESCORT Live**

1. Enter the iTunes App Store on your iPhone and search for ESCORT Live.

ESCORT Live available in iTunes App Store *ESCORT* 

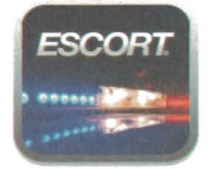

2. Follow the onscreen instructions to download.

When prompted, enter the username and password you created when registering your Passport Max w BT device.

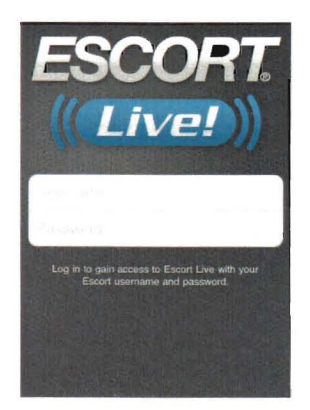